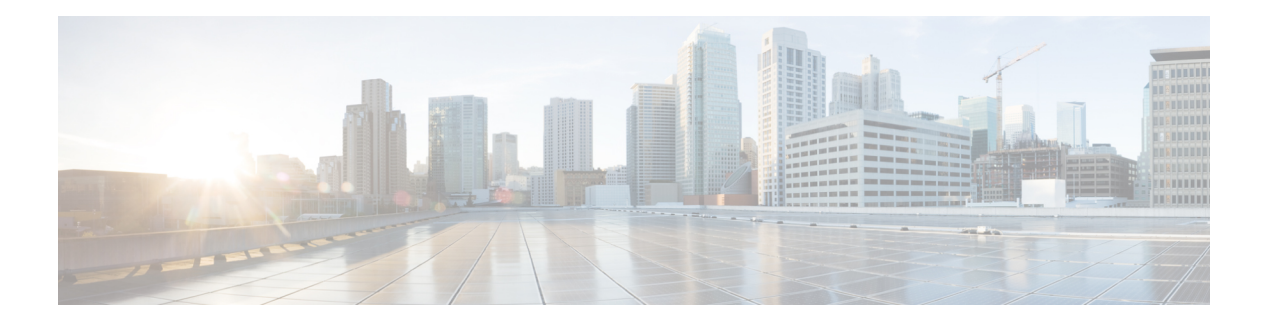

# **AAA-SERVER-MIB Set Operation**

AAA-SERVER-MIB Set Operation 機能により、CISCO-AAA-SERVER-MIB を使用して認証、許 可、アカウンティング(AAA)サーバを設定する機能を拡張できます。この機能を使用する と、次のことができます。

- 新しい AAA サーバを作成または追加する。
- CISCO-AAA-SERVER-MIB で「KEY」を修正する。
- AAA サーバの設定を削除する。
- AAA-SERVER-MIB Set Operation の前提条件 (1 ページ)
- AAA-SERVER-MIB Set Operation の制約事項 (1 ページ)
- AAA-SERVER-MIB Set Operation に関する情報 (2ページ)
- Configure AAA-SERVER-MIB Set Operation の設定方法 (2 ページ)
- AAA-SERVER-MIB Set Operation の設定例 (3ページ)
- その他の参考資料 (5 ページ)
- AAA-SERVER-MIB Set Operation の機能情報 (6 ページ)

## **AAA-SERVER-MIB Set Operation** の前提条件

AAAがルータで有効になっている必要があります。つまり、**aaanew-model**コマンドが設定さ れている必要があります。この設定が行われていない場合、SET 操作は失敗します。

## **AAA-SERVER-MIB Set Operation** の制約事項

現時点では、CISCO SNMP SET 操作は RADIUS プロトコルに対してのみサポートされていま す。このため、追加、修正、削除できるのはグローバル コンフィギュレーション モードの RADIUS サーバだけです。

# **AAA-SERVER-MIB Set Operation** に関する情報

### **CISCO-AAA-SERVER-MIB**

CISCO-AAA-SERVER-MIB により、サーバ自体と AAA サーバの動作、および外部サーバとの AAA 通信の両方の状態が統計情報に反映されます。CISCO-AAA-SERVER-MIB からは次の情 報が得られます。

- 各 AAA 動作の統計情報
- AAA 機能を使用できるようになっているサーバのステータス
- 外部 AAA サーバの ID

### **CISCO-AAA-SERVER-MIB Set Operation**

Cisco IOS XE Release 2.1 では、CISCO-AAA-SERVER-MIB は GET と SET 両方の操作をサポー トしています。SET 操作を使用すると、次の作業を行うことができます。

- 新しい AAA サーバを作成または追加する。
- CISCO-AAA-SERVER-MIB でキーを修正する。この「秘密キー」は、ネットワーク アク セス サーバ (NAS) および AAA サーバに存在する AAA サーバへの接続をセキュリティ 保護するために使用されます。
- AAA サーバの設定を削除する。

# **Configure AAA-SERVER-MIB Set Operation** の設定方法

この機能を使用するに当たって、特別な設定は必要ありません。簡易ネットワーク管理プロト コル(SNMP)フレームワークを使用して MIB を管理できます。SNMP の設定については、 「追加情報」を参照してください。

## **RADIUS** サーバの設定およびサーバの統計情報の確認

RADIUS サーバの設定やサーバの統計情報は、次の手順を実行することで確認できます。

手順の概要

- **1. enable**
- **2. show running-config | include radius-server host**
- **3. show aaa servers**

#### 手順の詳細

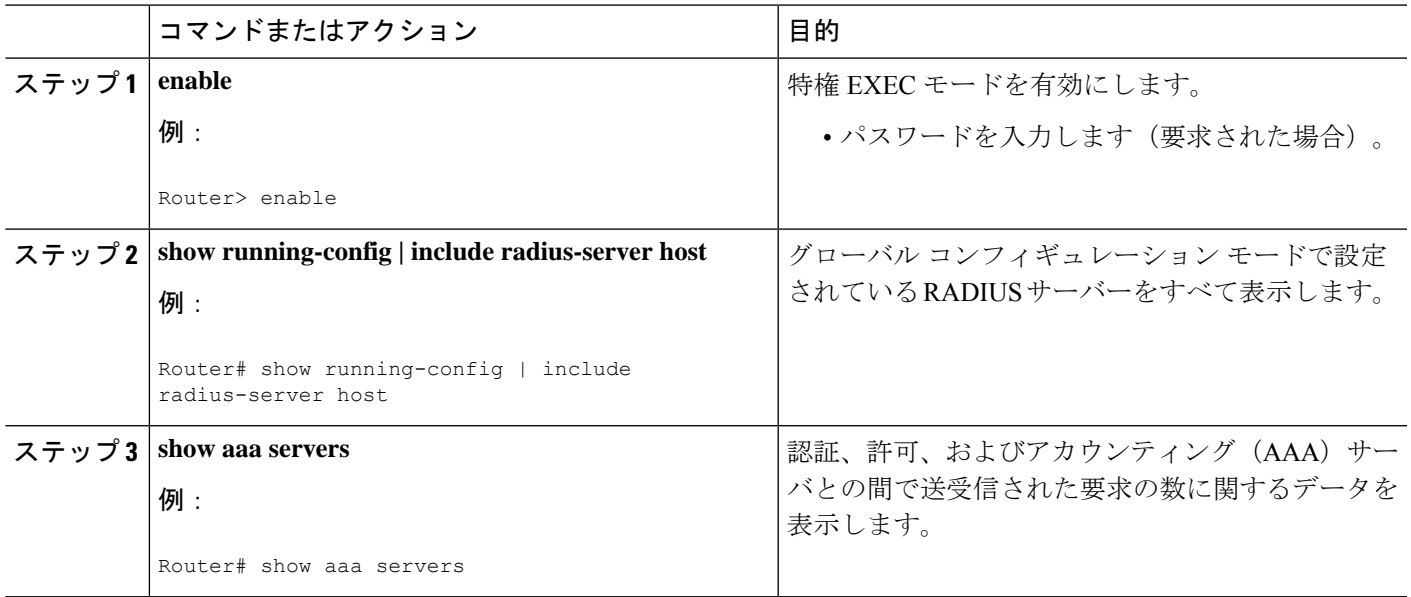

## **AAA-SERVER-MIB Set Operation** の設定例

## **RADIUS** サーバの設定およびサーバの統計情報の例

次の出力例は、SET操作の前と後のRADIUSサーバの設定およびサーバの統計情報を示してい ます。

### **SET** 操作の前

```
Router# show running-config | include radius-server host
! The following line is for server 1.
radius-server host 172.19.192.238 auth-port 2095 acct-port 2096 key cisco2
! The following line is for server 2.
radius-server host 172.19.192.238 auth-port 1645 acct-port 1646
```
### サーバーの統計情報

```
Router# show aaa servers
RADIUS: id 2, priority 1, host 172.19.192.238, auth-port 2095, acct-port 2096
State: current UP, duration 25s, previous duration 0s
    Dead: total time 0s, count 7
Authen: request 8, timeouts 8
    Response: unexpected 0, server error 0, incorrect 0, time 0ms
     Transaction: success 0, failure 2
Author: request 0, timeouts 0
    Response: unexpected 0, server error 0, incorrect 0, time 0ms
    Transaction: success 0, failure 0
Account: request 0, timeouts 0
     Response: unexpected 0, server error 0, incorrect 0, time 0ms
```

```
Transaction: success 0, failure 0
Elapsed time since counters last cleared: 5m
RADIUS: id 3, priority 2, host 172.19.192.238, auth-port 1645, acct-port 1646
State: current UP, duration 5s, previous duration 0s
     Dead: total time 0s, count 2
Authen: request 8, timeouts 8
    Response: unexpected 0, server error 0, incorrect 0, time 0ms
    Transaction: success 0, failure 4
Author: request 0, timeouts 0
    Response: unexpected 0, server error 0, incorrect 0, time 0ms
     Transaction: success 0, failure 0
Account: request 0, timeouts 0
     Response: unexpected 0, server error 0, incorrect 0, time 0ms
     Transaction: success 0, failure 0
Elapsed time since counters last cleared: 3m
```
#### **RADIUS** サーバの設定と統計情報をチェックする **SNMP GET** 操作

```
aaa-server5:/users/smetri> getmany 10.0.1.42 casConfigTable
casAddress.2.2 = 172.19.192.238
casAddress.2.3 = 172.19.192.238
casAuthenPort.2.2 = 2095
casAuthenPort.2.3 = 1645
casAcctPort.2.2 = 2096casAcctPort.2.3 = 1646\text{caskev.2.2} =\text{casKey.2.3} =! The following line shows priority for server 1.
casPriority.2.2 = 1
! The following line shows priority for server 2.
casPriority.2.3 = 2
casConfigRowStatus.2.2 = active(1)
casConfigRowStatus.2.3 = active(1)
aaa-server5:/users/smetri>
```
#### **SNMP SET** 操作

RADIUS サーバのキーが変更されています。また、インデックス「1」が使用されています。 このインデックスは、エントリの追加、削除、修正に使用されるワイルドカードとして機能し ます。

```
Change the key for server 1:=>
aaa-server5:/users/smetri> setany -v2c 10.0.1.42 public casAddress.2.1 -a 172.19.192.238
casAuthenPort.2.1 -i 2095 casAcctPort.2.1 -i 2096 casKey.2.1 -o king
casAddress.2.1 = 172.19.192.238
casAuthenPort.2.1 = 2095
casAcctPort.2.1 = 2096casKey.2.1 = kingaaa-server5:/users/smetri>
```
### **SET** 操作の後

上記のSNMPSET操作後、ルータの設定が変更されます。SET操作後の出力を次に示します。

Router# **show running-config | include radius-server host** radius-server host 172.19.192.238 auth-port 1645 acct-port 1646 ! The following line shows a change in the key value to "king." radius-server host 172.19.192.238 auth-port 2095 acct-port 2096 key king

```
Router# show aaa servers
RADIUS: id 3, priority 1, host 172.19.192.238, auth-port 1645, acct-port 1646
State: current UP, duration 189s, previous duration 0s
    Dead: total time 0s, count 2
Authen: request 8, timeouts 8
    Response: unexpected 0, server error 0, incorrect 0, time 0ms
     Transaction: success 0, failure 4
Author: request 0, timeouts 0
     Response: unexpected 0, server error 0, incorrect 0, time 0ms
     Transaction: success 0, failure 0
Account: request 0, timeouts 0
    Response: unexpected 0, server error 0, incorrect 0, time 0ms
     Transaction: success 0, failure 0
Elapsed time since counters last cleared: 6m
! The following line shows a new server with new statistics.
RADIUS: id 4, priority 2, host 172.19.192.238, auth-port 2095, acct-port 2096
State: current UP, duration 209s, previous duration 0s
    Dead: total time 0s, count 7
Authen: request 0, timeouts 0
     Response: unexpected 0, server error 0, incorrect 0, time 0ms
     Transaction: success 0, failure 0
Author: request 0, timeouts 0
     Response: unexpected 0, server error 0, incorrect 0, time 0ms
     Transaction: success 0, failure 0
Account: request 0, timeouts 0
    Response: unexpected 0, server error 0, incorrect 0, time 0ms
```
# その他の参考資料

### 関連資料

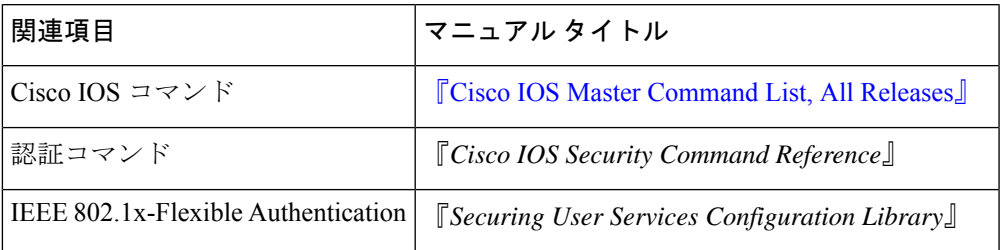

#### **MIB**

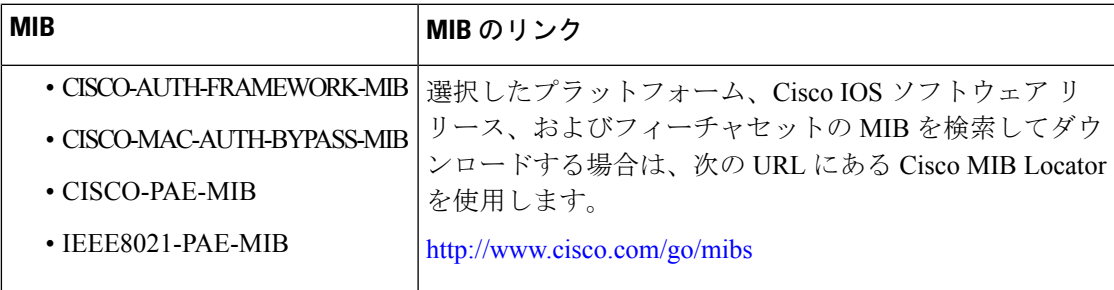

**RFC**

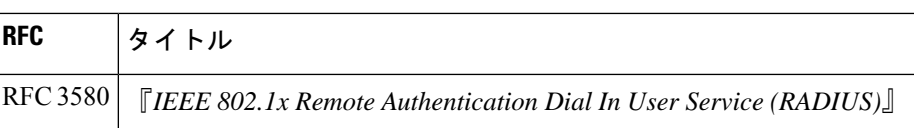

シスコのテクニカル サポート

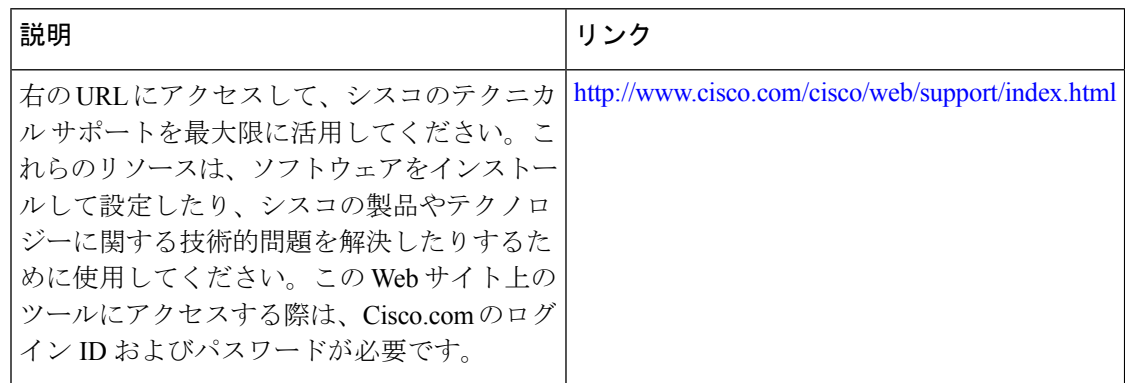

## **AAA-SERVER-MIB Set Operation** の機能情報

次の表に、このモジュールで説明した機能に関するリリース情報を示します。この表は、ソフ トウェア リリース トレインで各機能のサポートが導入されたときのソフトウェア リリースだ けを示しています。その機能は、特に断りがない限り、それ以降の一連のソフトウェアリリー スでもサポートされます。

プラットフォームのサポートおよびシスコソフトウェアイメージのサポートに関する情報を検 索するには、Cisco Feature Navigator を使用します。Cisco Feature Navigator にアクセスするに は、[www.cisco.com/go/cfn](http://www.cisco.com/go/cfn) に移動します。Cisco.com のアカウントは必要ありません。

表 **<sup>1</sup> : AAA-SERVER-MIB Set Operation** の機能情報

| 機能名                             | リリース                       | 機能情報                                                             |
|---------------------------------|----------------------------|------------------------------------------------------------------|
| AAA-SERVER-MIB Set<br>Operation | Cisco IOS XE リリース  <br>2.1 | │この機能は、Cisco ASR 1000 シリーズの<br> アグリゲーション サービス ルータで導入<br>  されました。 |

翻訳について

このドキュメントは、米国シスコ発行ドキュメントの参考和訳です。リンク情報につきましては 、日本語版掲載時点で、英語版にアップデートがあり、リンク先のページが移動/変更されている 場合がありますことをご了承ください。あくまでも参考和訳となりますので、正式な内容につい ては米国サイトのドキュメントを参照ください。